## Printable: Property Search & Results

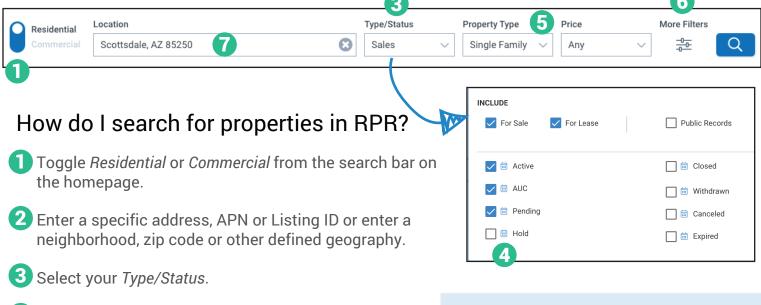

5 Select your Property Type, Price, Beds & Baths.

6 Click More Filters to access advanced search options.

4 Select the Calendar icon to set date parameters to

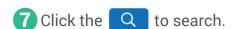

your search.

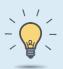

## **PRO TIP**

When you select the *More Filters* icon, you can see the count of properties matching your criteria. Use this number to reduce your search results before running your search.

## What options do I have to view my search results?

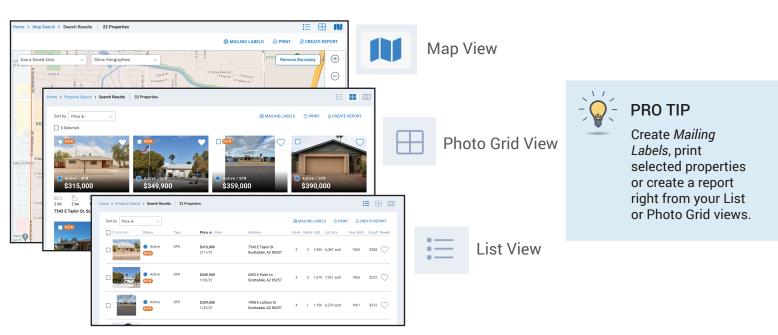

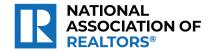

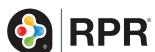